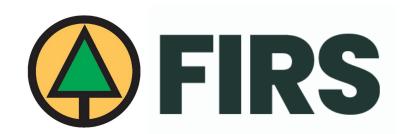

# ADD PROJECTS/SITES & PEOPLE IN YOUR DASHBOARD

01

02

How to add **Projects/Sites** in your Dashboard

How to add

People in your

Dashboard

## 1) HOW TO ADD PROJECTS/SITES:

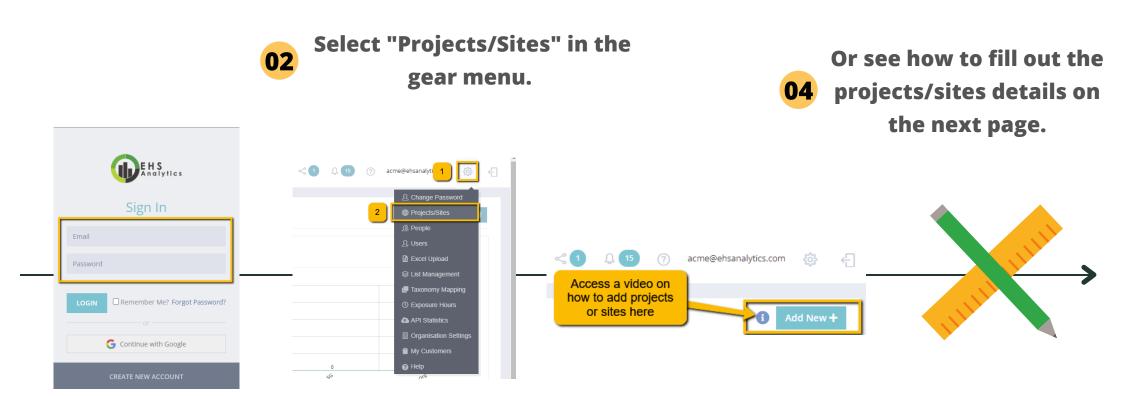

03

Go to <u>app.ehsanalytics.com</u> and log in (with the same email and password as the BCFSC FIRS app).

Click on the "Add New +" button. You can also click on 1 to see a video on how to add projects/sites.

Note: Using Google Chrome is recommended. Install it <u>here</u>.

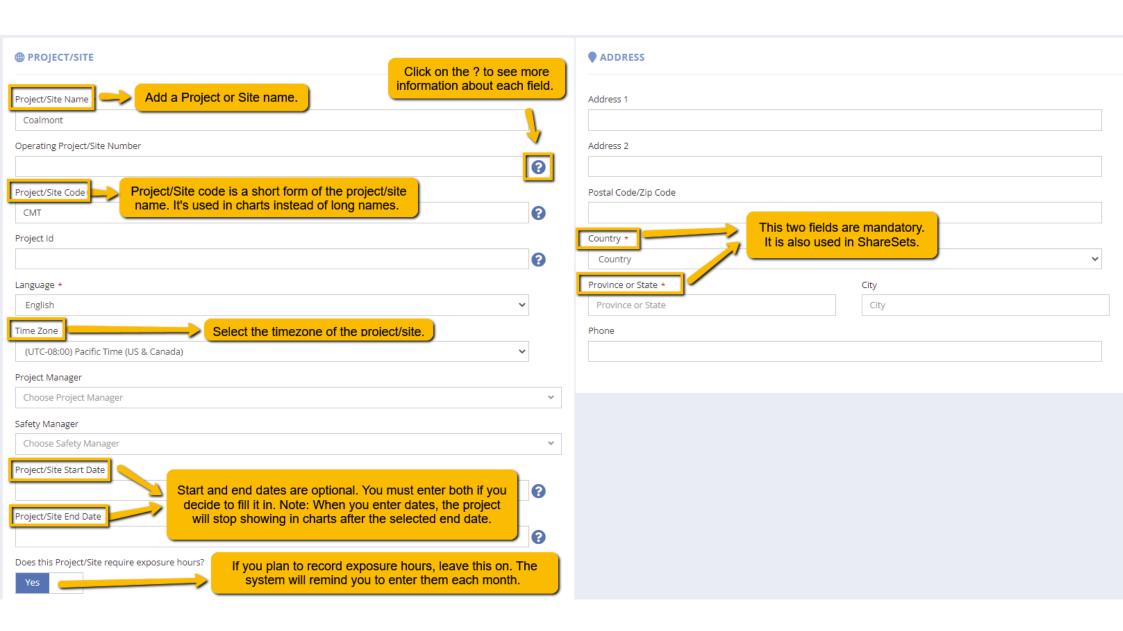

Note: Exposure hours are also known as hours worked. The system uses exposure hours to calculate certain measures like MIR, TRIF, NMIR, and OPPE.

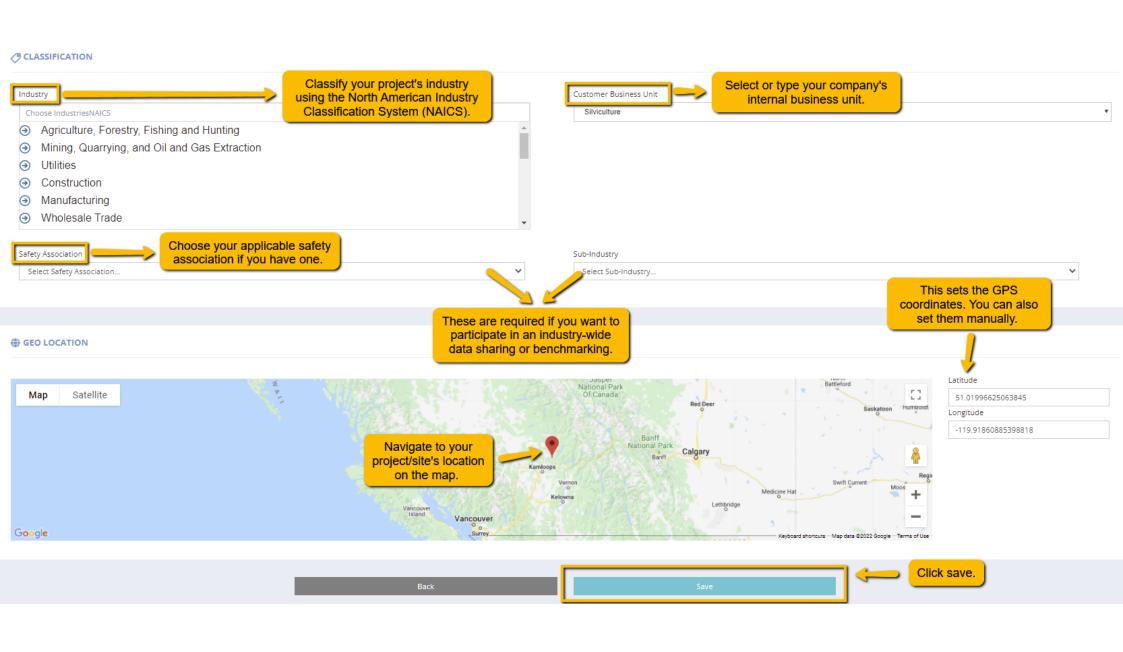

#### **Need to edit or delete a project/site?**

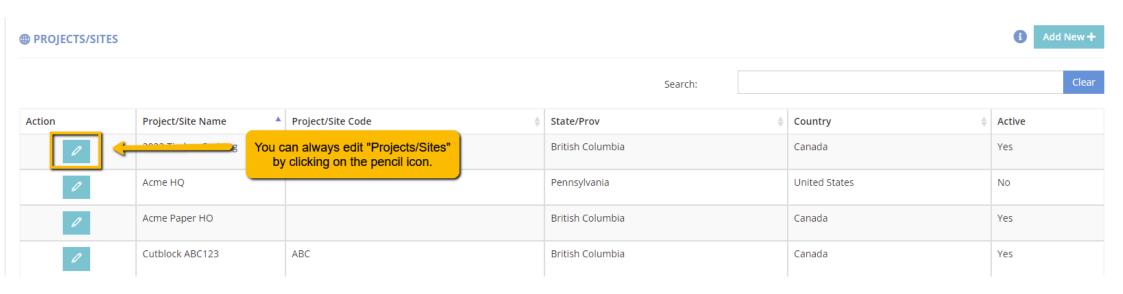

### 2) HOW TO ADD PEOPLE:

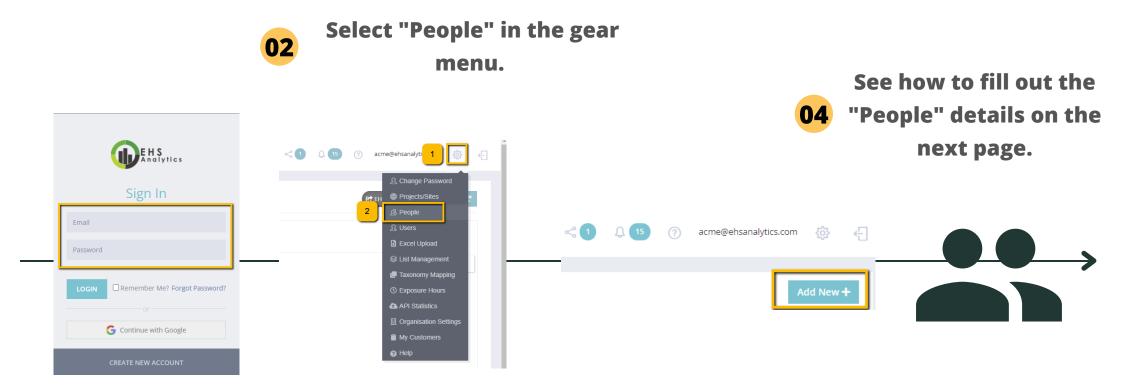

Go to <u>app.ehsanalytics.com</u> and log in (with the same email and password as the BCFSC FIRS app).

O3 Click on the "Add New +" button.

Note: Using Google Chrome is recommended. Install it <u>here</u>.

| Person Info  Please fill in all fields if possible. The ones marked with a red star are |                                      |
|-----------------------------------------------------------------------------------------|--------------------------------------|
| <u> </u>                                                                                | ● ADDRESS                            |
| First Name *                                                                            | Address 1                            |
| Middle Name                                                                             | Address 2                            |
| Last Name *                                                                             | Country * Country                    |
| Phone                                                                                   | Province or State  State or Province |
| Cell Phone Number                                                                       | City                                 |
| Email                                                                                   | Postal Code/Zip Code                 |
|                                                                                         |                                      |

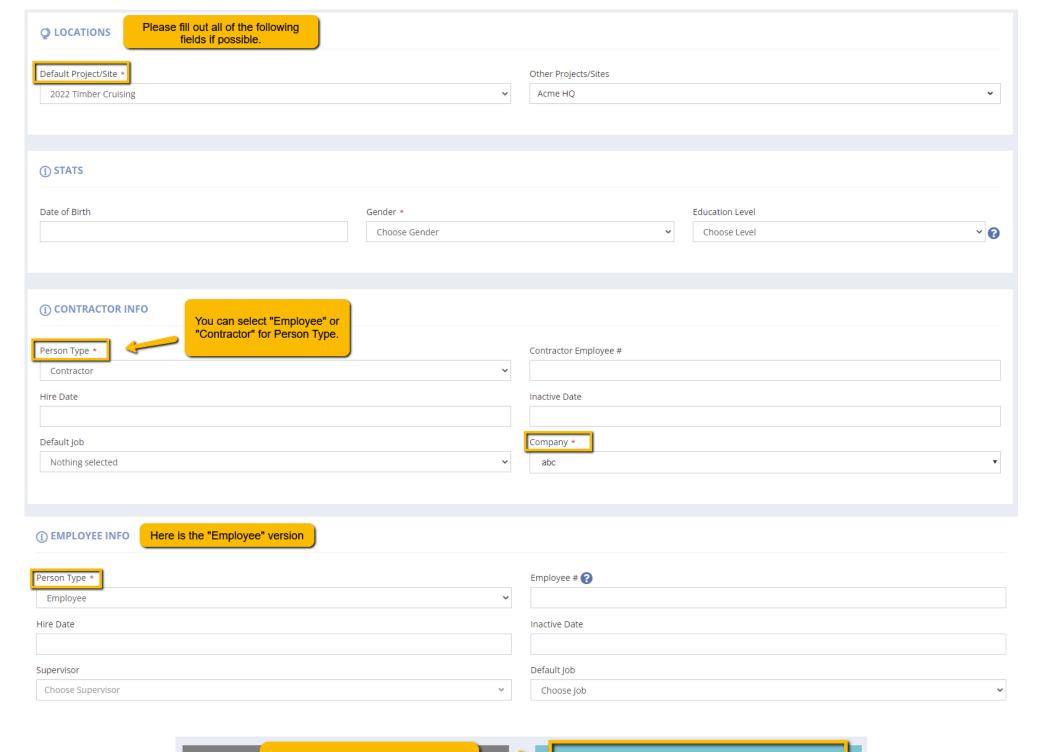

#### Need to edit or delete a person?

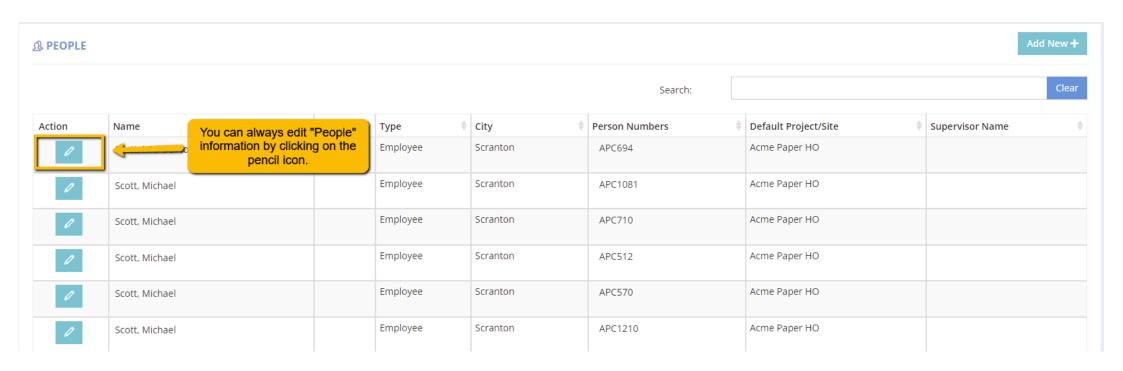